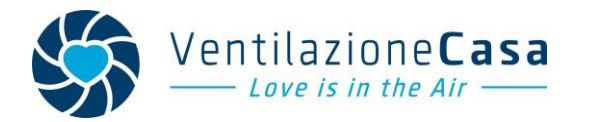

#### VentilazioneCasa è un marchio di: HDS Srl Unipersonale – Home Diagnostics and Solutions P.IVA:04985100264 Via Piave 24/E – 31031 Caerano di San Marco (TV) Tel. 0423651159 info@ventilazionecasa.it Partner per l'Italia di bluMartin GmbH

### **In caso di errore o malfunzionamento dell'unità freeAir100 o freeAirPlus**

L'unità di ventilazione ha smesso di funzionare e i led laterali sono accesi. Per capire quale possa essere la causa, ci sono due modi, tramite la sequenza led accesi oppure collegandosi con il PC.

## Sequenza LED

Tenendo premuto il tasto centrale , si accenderà una sequenza di led che indicherà quale è l'errore.

Le varie sequenze sono riportate nel manuale nella sezione "*Servizio di manutenzione*" (pag. 54).

# Collegamento PC via USB

Per avere una diagnosi più precisa dell'errore, collegare il PC al dispositivo tramite il cavo mini-USB (qui di seguito è riportata la procedura di collegamento) e, nella sezione "Service info", si potrà vedere quale è il malfunzionamento.

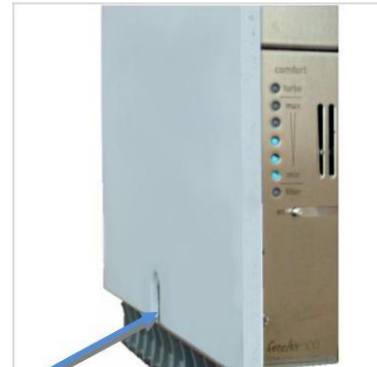

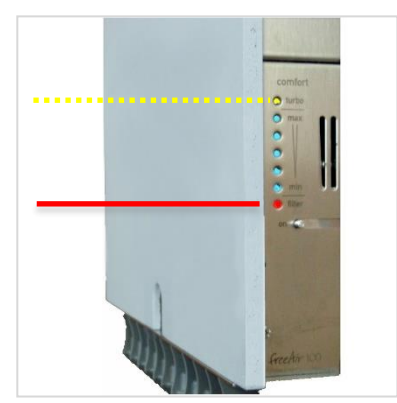

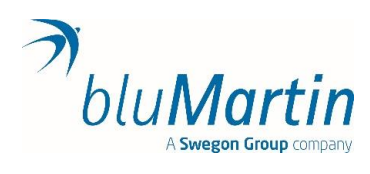

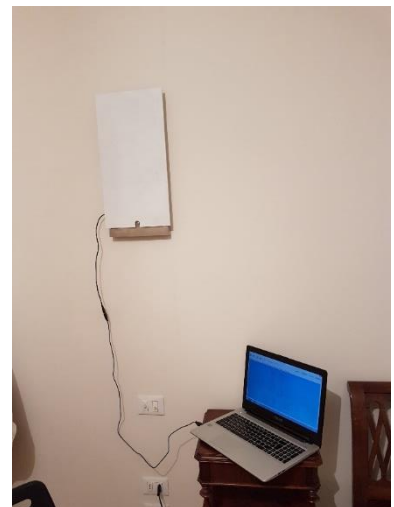

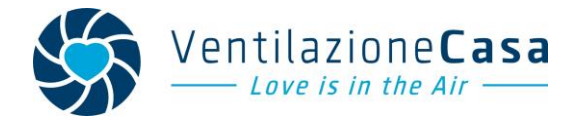

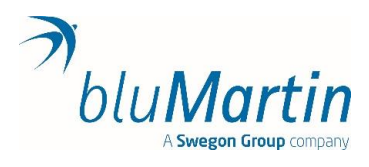

#### **Collegamento unità freeAir100 o freeAirPlus da PC (software freeAirConnect)**

Per utilizzare il software freeAirConnect.

1. Collegare l'unità VMC tramite cavo **mini-USB** (vedi immagine a lato) al computer.

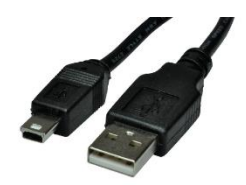

Da verificare versione software del programma in modo che sia compatibile con quello della macchina. Se serve fare aggiornamento vedere "Istruzioni per aggiornamento firmware freeAir100". *Ad esempio, unità freeAir100 vers. software 2.05, utilizzare freeAirConnect vers. 2.05. Le unità freeAir100 con n. serie inferiore a 15500 utilizzano versione software 1.31. Le altre da versione 2.03 e/o seguenti*

2. Aprire il programma, nella schermata principale compare il riepilogo del funzionamento della macchina. Cliccare, nella parte in alto, per vedere le altre finestre, cercando Service info.

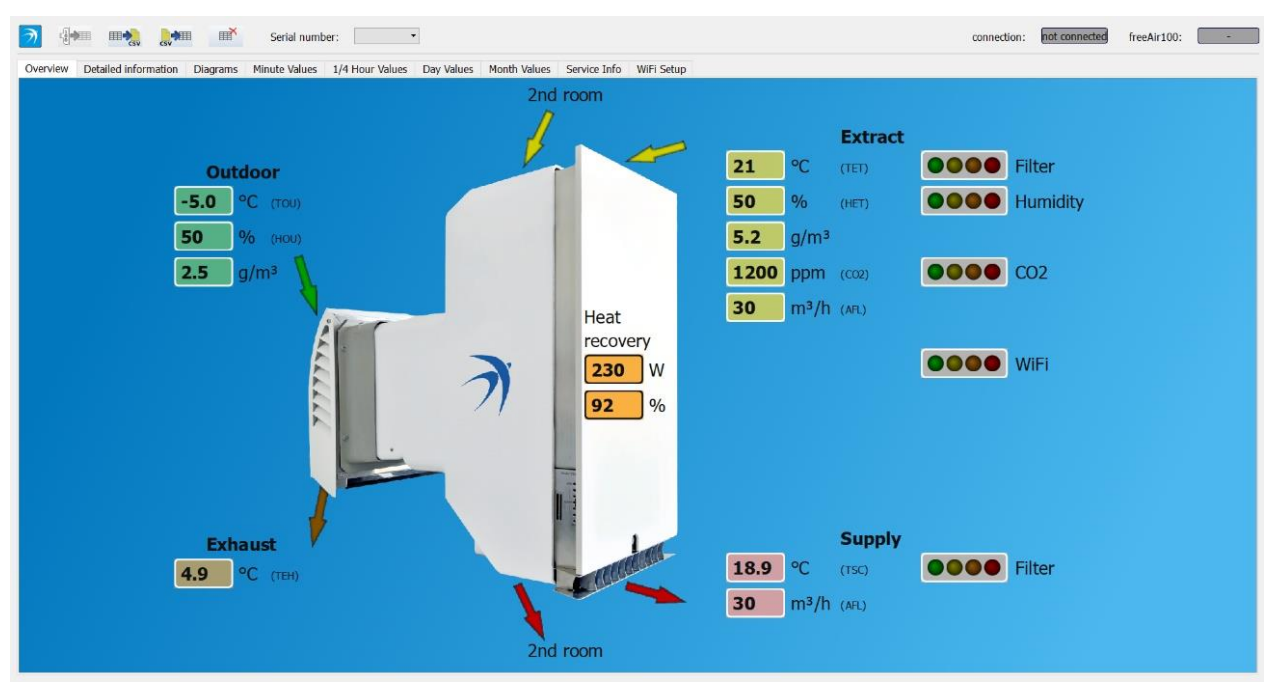

**Schermata iniziale freeAirConnect**

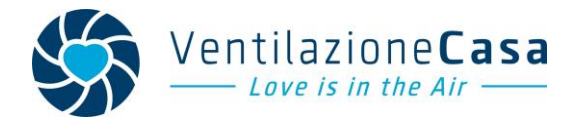

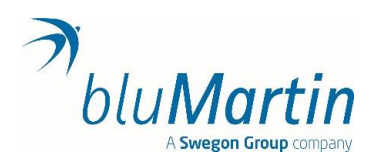

3. Andare nella sezione "Service info" e cliccare sull'icona in alto a sinistra vicina al simbolo bluMartin per scaricare nel programma i dati dall'unità.

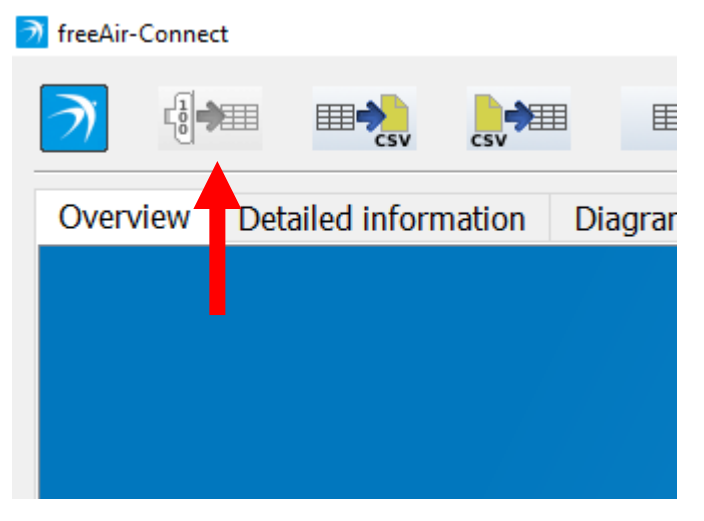

4. Comparirà una tabella dove sono riportati, su una colonna, le diciture di malfunzionamento o di errore, e, nell'altra, le volte in cui l'errore si è presentato. In questo modo abbiamo l'informazione dettagliata del malfunzionamento che si è presentato. A questo punto puoi leggere sul manuale l'eventuale risoluzione del problema (ad es. cambio filtri). Oppure puoi inviarci una mail a [info@ventilazionecasa.it](mailto:info@ventilazionecasa.it) o contattarci al telefono 0423-651159.

Qualora l'unità freeAir100 anche se alimentata non funzionasse e tutti i led fossero spenti, provare a rimuovere l'unità dalla controcassa e collegarla tramite un cavo tripolare (vedi immagine a lato) ad una presa elettrica. La causa può essere la mancanza di corrente elettrica nella presa della cassa. In questo caso, contattare un elettricista per controllare i collegamenti.

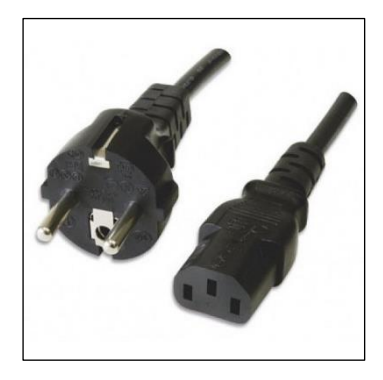